# **Smart Glasses MOVERIO BT-35E**

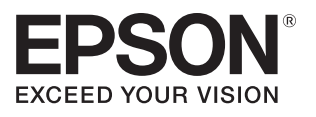

# **Manual de usuario**

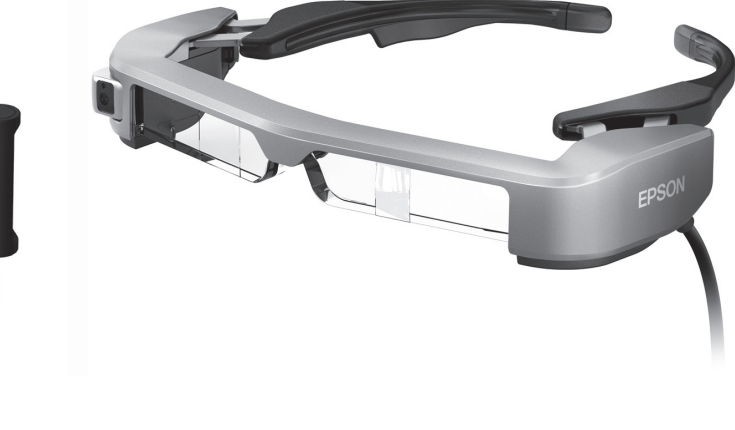

© Seiko Epson Corporation 2018. All rights reserved. 2018.9

#### **Información sobre el sitio Web de Moverio**

Proporciona información técnica. **https://tech.moverio.epson.com/en/bt-35e/**

# **Contenido**

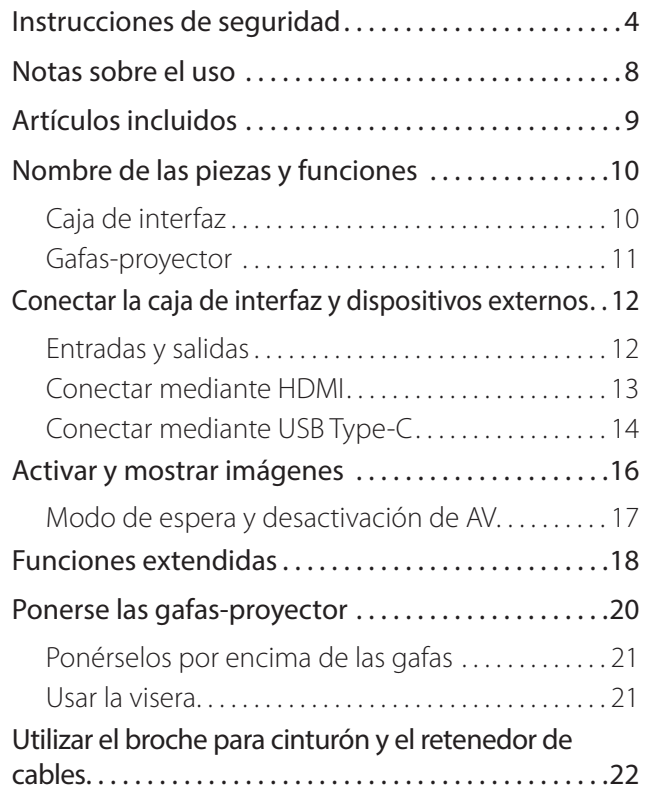

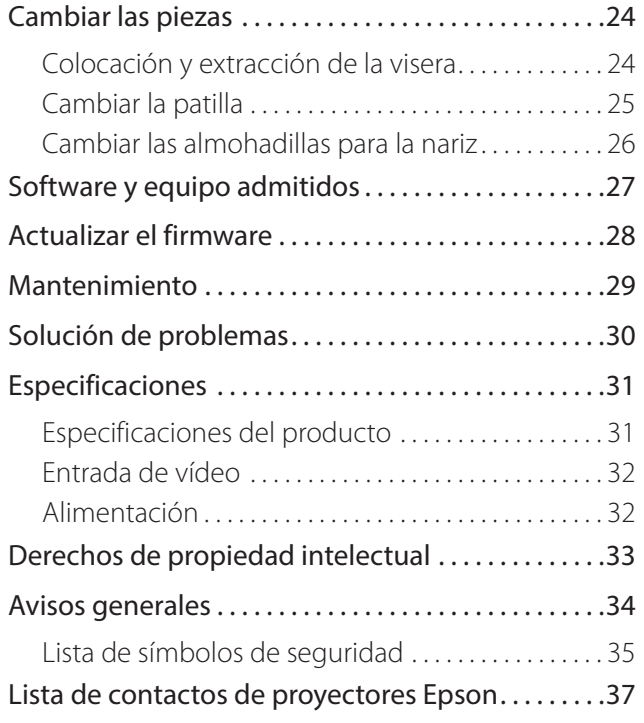

#### **Organización del Manual de usuario**

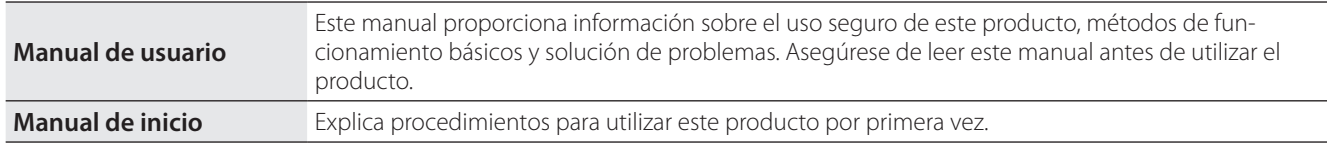

#### **Símbolos utilizados en este manual**

#### ■ Símbolos de seguridad

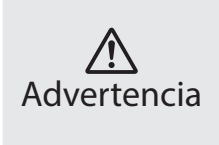

Este símbolo se aplica a información que, si se pasa por alto, podría dar lugar a daños personales graves o incluso la muerte como consecuencia de una manipulación incorrecta.

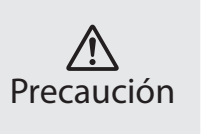

Este símbolo se aplica a información que, si se pasa por alto, podría dar lugar a daños personales o lesiones físicas como consecuencia de una manipulación incorrecta.

#### ■ Símbolos de información general

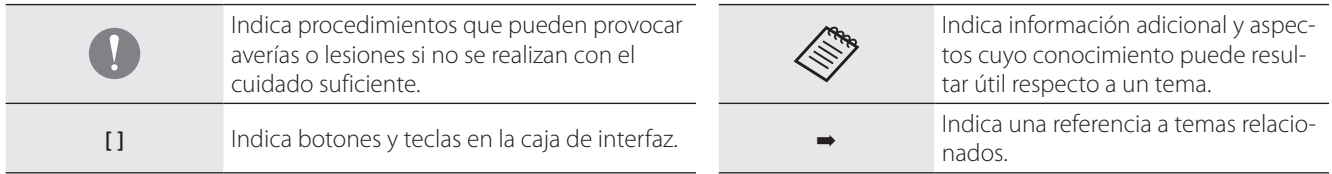

## <span id="page-3-0"></span>**01\_Chapter title Instrucciones de seguridad**

Por su seguridad, lea atentamente los documentos adjuntos para utilizar el<br>producto correctamente. Después de haber leído los documentos, guáren una fecha posterior. Por su seguridad, lea atentamente los documentos adjuntos para utilizar el delos en un lugar seguro para que pueda referirse a ellos de forma rápida

## **Advertencia Entorno de utilización y precauciones**

Utilice este producto únicamente con el voltaje de alimentación especificado.

Utilice solamente el adaptador de CA y el cable de alimentación USB dedicado suministrados por el producto. El uso de otros dispositivos de suministro de alimentación podría provocar un calentamiento, incendio, explosión, mal funcionamiento o fuga de líquidos.

Tome las siguientes precauciones cuando manipule el adaptador de CA. Si no toma estas precauciones podría provocarse un incendio o descargas eléctricas.

- No enchufe el adaptador de CA en una toma de corriente en la que estén enchufados muchos otros dispositivos.
- No inserte el adaptador de CA en una toma de corriente polvorienta.
- Inserte el adaptador de CA firmemente en la toma de corriente eléctrica.
- No sujete el enchufe con las manos mojadas.
- No tape o envuelva el adaptador de CA con un paño u objeto similar.
- No utilice el producto cerca de un fuego, estufa o calentador eléctrico.

No utilice el adaptador de CA, el cable de alimentación USB dedicada o el cable USB Type-C si están dañados. Si no toma estas precauciones podría provocarse un incendio o descargas eléctricas.

Por su seguridad, desenchufe el cable de alimentación cuando no utilice este producto. El aislamiento se puede deteriorar, lo que puede provocar descargas eléctricas, un incendio o un mal funcionamiento.

No toque el enchufe durante una tormenta eléctrica. Si no toma estas precauciones podría provocarse un incendio o descargas eléctricas.

No deje este producto en lugares expuestos a temperaturas por encima del rango de funcionamiento especificado, como vehículos con las ventanillas cerradas, bajo la luz directa del sol o delante de salidas de calefactores o aparatos de aire acondicionado. Asimismo, deberá evitar los lugares expuestos a cambios repentinos de temperatura. Si no sigue esta recomendación, se puede provocar un incendio, una avería, un mal funcionamiento o un fallo.

Este producto no es a prueba de agua. No toque el adaptador de CA, los conectores ni los cables de cada uno de los puertos de conexión con las manos mojadas. El incumplimiento de estas precauciones podría provocar un incendio, quemaduras o descargas eléctricas.

No utilice el producto en lugares donde pueda mojarse o estar expuesto a altos niveles de humedad, como en una bañera o ducha. Si no toma estas precauciones podría provocarse un incendio o descargas eléctricas.

No coloque este producto en lugares expuestos al humo, vapor, altos niveles de humedad o polvo, como encimeras o cerca de humidificadores. Si no sigue esta recomendación, se puede provocar un incendio, descargas eléctricas o deterioro en la calidad de la imagen.

No cubra este producto con un paño o un material similar durante su uso. Si no sigue esta recomendación, la forma de la carcasa puede cambiar debido al calor o se puede provocar un incendio.

No toque la caja de la interfaz durante mucho tiempo mientras está en funcionamiento. Si no sigue esta recomendación, se podrían producir quemaduras por baja temperatura si el producto está en contacto con su piel durante mucho tiempo, aunque se encuentre en un bolsillo o protegido por tela.

No exponga las lentes de la cámara a la luz directa del sol durante un periodo prolongado de tiempo. Si no sigue esta recomendación, se puede provocar un incendio o explosión debido a la condensación de los rayos de luz de las lentes.

#### **Advertencia Precauciones relacionadas con el uso del producto**

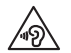

No utilice este producto con un volumen inicial alto. Si no sigue esta recomendación, se pueden producir lesiones auditivas. Baje el volumen antes de apagar el producto y súbalo gradualmente después de encenderlo. A fin de evitar posibles lesiones auditivas, no utilice este producto a un volumen alto durante períodos de tiempo prolongados.

No tire del cable cuando lo inserte en el conector de los puertos de conexión o lo quite de dicho conector. Asimismo, asegúrese de enchufar el conector directamente en el puerto de conexión. Una conexión incompleta o incorrecta podría dar lugar a un incendio, quemaduras o descargas eléctricas.

Asegúrese de utilizar productos originales y certificados para los cables conectados a los puertos USB-C o HDMI. El incumplimiento de estas precauciones podría dar lugar a un incendio, quemaduras, descargas eléctricas o daños en el producto debido a un cableado incorrecto, etc., cuando no se utilizan productos certificados.

No permita que ningún objeto extraño conductor entre en contacto con el conector del dispositivo externo o el conector del micrófono de auricular. Tampoco deberá colocar ningún objeto extraño conductor en los puertos de conexión. Si no sigue esta recomendación, se puede provocar un cortocircuito, lo que puede dar lugar a un incendio o descargas eléctricas. Impida que cualquier tipo de disolvente, como alcohol, benceno o diluyentes, entren en contacto con el producto. Asimismo, no limpie este producto con un paño mojado o disolventes. Si no sigue esta recomendación, se podría deformar o romper la carcasa del producto y provocar una descarga eléctrica, un mal funcionamiento o un incendio.

Solo el personal técnico cualificado debe abrir la carcasa del producto. Tampoco deberá desmontar ni modificar el producto (incluidos los consumibles). Muchas de las partes internas del producto conducen un alto voltaje y podrían provocar incendios, descargas eléctricas, accidentes y envenenamientos.

No exponga las lentes del producto a fuertes golpes ni las golpee contra objetos duros. Si se dañan las lentes, podrían astillarse y provocar graves lesiones en los ojos y el rostro.

No arroje el producto al fuego y no lo caliente. No coloque objetos con llamas vivas, como velas, sobre el producto. Si no sigue esta recomendación, se puede provocar un calentamiento, incendio o explosión.

#### **Advertencia Precauciones relacionadas con la visualización de imágenes**

No utilice este producto mientras conduce un vehículo, una motocicleta o una bicicleta, mientras cocina o realiza cualquier otra tarea peligrosa. Si no sigue esta recomendación, se pueden provocar lesiones o un accidente.

No utilice este producto en lugares inestables, como por ejemplo escaleras o a gran altura. Asimismo, no deberá utilizar el producto mientras camina en lugares peligrosos, como cerca de maquinaria o equipos que puedan quedar enganchados en los cables, lugares donde haya demasiado tráfico o en la oscuridad. Si no sigue esta recomendación, se pueden provocar lesiones o un accidente.

## **Instrucciones de seguridad**

Si camina mientras ve imágenes en el producto, sea consciente de lo que le rodea. Si está demasiado concentrado en la imagen, esto podría causar accidentes, caídas o choques con otras personas.

Al visualizar en ubicaciones oscuras, resulta difícil observar los alrededores debido al brillo de la imagen. Preste atención a su alrededor.

Al utilizar este producto en ubicaciones pequeñas, preste atención a su alrededor.

Cuando lleve puesto este producto, no mire directamente al sol u otras fuentes de luz intensa, ni siquiera cuando esté utilizando la visera. Si no sigue esta recomendación, podrían sufrir graves daños en los ojos o perder visión.

Asegúrese de que los cables no quedan enganchados en ningún objeto cercano mientras lleva puestas las gafas-proyector. Asimismo, deberá asegurarse de que los cables no quedan enrollados en el cuello. Si no sigue esta recomendación, se pueden provocar lesiones o un accidente.

Asegúrese de que el cable no presenta daños. De lo contrario, se puede provocar un incendio o descargas eléctricas.

- No dañe el cable.
- No coloque objetos pesados sobre el cable.
- No doble, enrolle ni tire del cable de con una fuerza excesiva.
- Mantenga el cable de alimentación alejado de aparatos eléctricos calientes.

#### **Advertencia Precauciones relacionadas con anomalías del producto**

En las siguientes situaciones, desenchufe del cable de alimentación y póngase en contacto con su distribuidor local o llame al centro de servicio técnico de Epson. Si continúa utilizando el producto en estas condiciones, se puede provocar un incendio o descargas eléctricas. No intente reparar este producto usted mismo.

- Si ve humo o percibe olores o ruidos extraños.
- Si se introducen objetos extraños o cae agua o alguna bebida en el interior del producto.
- Si el producto se cae o el maletín se daña.

## **Precaución Entorno de utilización y precauciones**

No coloque este producto en lugares expuestos a vibraciones o golpes.

Cuando esté utilizando el producto para ver imágenes, jugar a juegos o escuchar música, asegúrese de que verifica la seguridad de su alrededor y que no hay objetos frágiles cerca de usted. Las imágenes que esté viendo pueden provocarle movimientos involuntarios del cuerpo, lo que podría ocasionar daños en objetos cercanos o lesiones personales.

No coloque este producto cerca de líneas de alta tensión u objetos imantados. Si no sigue esta recomendación, se puede provocar una avería, un mal funcionamiento o un fallo.

Cuando realice labores de mantenimiento, asegúrese de desenchufar el cable de alimentación y de desconectar todos los cables. De lo contrario, se pueden producir descargas eléctricas.

#### **Precaución Precauciones relacionadas con el uso del producto**

Deje de utilizar el producto si nota picor en la piel que está en contacto con el producto (cabeza, rostro, etc.) cuando lo lleva puesto, o si aparecen erupciones inusuales, y consulte a su dermatólogo.

Si transpira mientras utiliza el producto, limpie el sudor del rostro, la cabeza y el producto. Si continúa utilizando el producto en estas condiciones, puede sufrir erupciones o picor.

Por su propia seguridad, no utilice un adaptador de conversión o un alargador cuando utilice los puertos USB-C o HDMI.

Sujete la caja de interfaz de forma segura o colóquela en una superficie estable, asegurándose de no tirar de los cables con mucha fuerza.

Deseche este producto de acuerdo con las leyes y reglamentos locales.

#### **Precaución Precauciones relacionadas con la visualización de imágenes**

Tómese siempre descansos periódicos cuando visualice imágenes con este producto. La visualización de imágenes durante prolongados periodos puede provocar fatiga ocular. Si se siente cansado o incómodo incluso después de tomarse un pequeño descanso, deje de visualizar imágenes inmediatamente.

No deje caer este producto ni lo manipule con fuerza innecesaria. Asimismo, si el producto se rompe debido a un impacto, como por ejemplo una caída, deje de utilizarlo. Si continúa utilizando este producto, se pueden producir lesiones provocadas por los fragmentos de cristal.

Cuando lleve puesto este producto, tenga presentes los bordes de la montura. Asimismo, no ponga el dedo entre las partes móviles de este producto. Si no sigue esta recomendación, se pueden provocar lesiones.

Asegúrese de ponerse este producto correctamente. El uso incorrecto puede producir náuseas.

Este producto sólo debe ser utilizado para los fines indicados en este manual. Si no sigue esta recomendación, se pueden provocar lesiones.

Si se produce un problema o un funcionamiento incorrecto, deje de usar este producto inmediatamente. Si continúa utilizando este producto se pueden provocar lesiones o náuseas.

Deje de usar este producto si siente alguna sensación extraña en la piel mientras lo lleva puesto y consulte a un dermatólogo. Se pueden provocar algunas alergias debido al recubrimiento o al material del producto.

El modo en que se percibe una imagen 3D varía en función del individuo. Deje de utilizar la función 3D si no se siente bien o no puede ver imágenes 3D. Si continúa viendo las imágenes 3D, podría sentir náuseas.

Este producto no debe ser utilizado por niños menores de seis años, ya que su visión está aún en desarrollo.

Si un niño de siete años de edad o mayor utiliza el producto, asegúrese de que sean supervisados en todo momento y que no usan el producto durante períodos prolongados de tiempo. Preste mucha atención a la condición física del niño y asegúrese de que no está sufriendo de cansancio ocular.

No utilice este producto si es sensible a la luz o siente náuseas. Si no sigue esta recomendación, sus afecciones pueden agravarse.

No utilice este producto si tiene enfermedades oculares. Si no sigue esta recomendación, los síntomas, como por ejemplo estrabismo, ambliopía o anisometropía, pueden agravarse.

## <span id="page-7-0"></span>**01\_Chapter title Notas sobre el uso**

Este producto utiliza un panel de pantalla Si-OLED. Debido a las caracterís-<br>ticas de Si-OLED, es posible que observe un quemado o la disminución de la luminancia en el panel. Esto no es un fallo de funcionamiento.<br>. Este producto utiliza un panel de pantalla Si-OLED. Debido a las caracterís-

Para reducir el quemado, haga lo siguiente.

- No mostrar la misma imagen durante un tiempo largo.
- Ocultar marcadores o texto que aparece siempre en la misma posición.
- Disminuir el brillo de la pantalla.

#### **Lista de símbolos de seguridad (correspondiente al estándar IEC60950-1 A2)**

En la siguiente tabla se muestran los símbolos de seguridad etiquetados en el equipo.

> Estándares aprobados: IEC60417 Nº 5031 Significado: Corriente continua Para indicar en la placa de especificaciones que el equipo es apto únicamente para corriente continua y para identificar terminales relevantes.

### **Precaución Precauciones relacionadas con el uso de gafas-proyector**

No deje caer estas gafas-proyector ni las manipule con un fuerza innecesaria.

Las patillas solamente se pueden abrir hacia fuera. No aplique fuerza en otras direcciones. Si se aplica una fuerza excesiva a las patillas, se pueden dañar.

Cuando transporte el dispositivo, asegúrese de utilizar la caja en la que venía dicho dispositivo y un estuche especial para transporte de forma que no se aplique fuerza excesiva a las patillas.

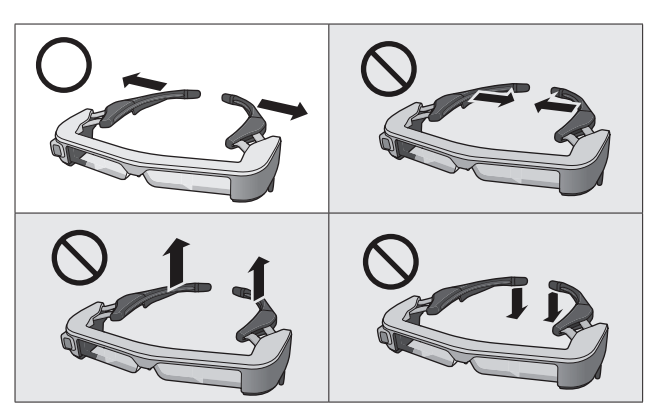

# <span id="page-8-0"></span>**01\_Chapter title Artículos incluidos**

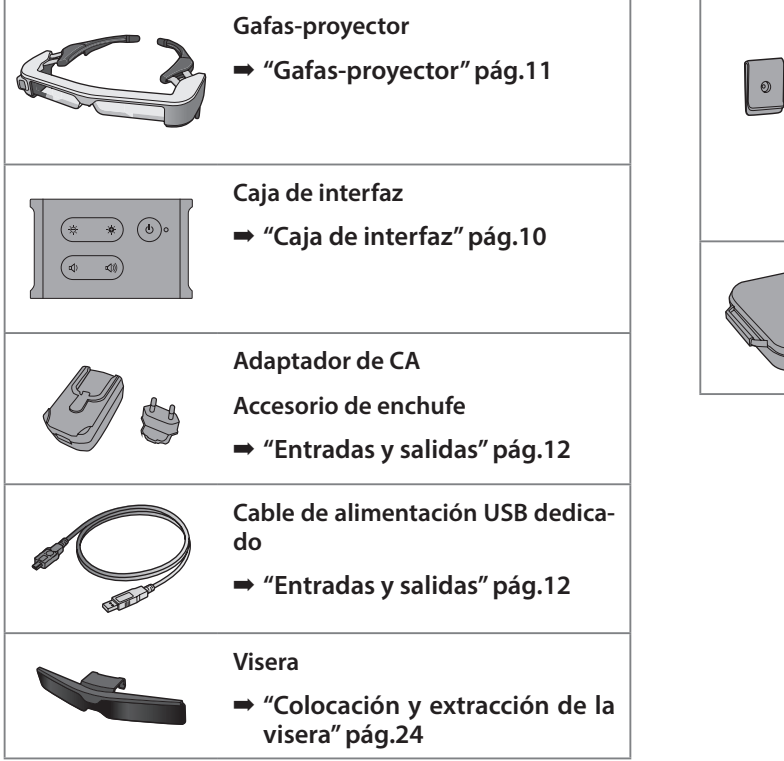

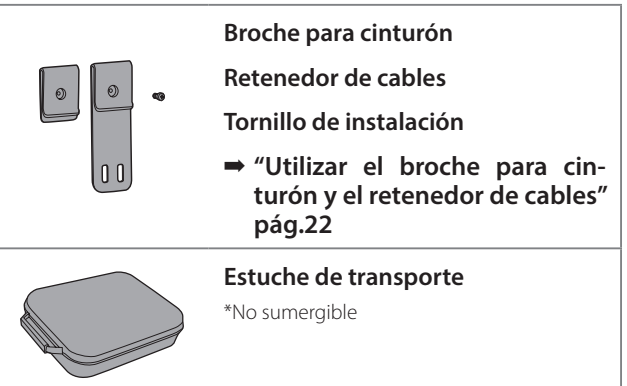

# <span id="page-9-2"></span><span id="page-9-0"></span>**01\_Chapter title Nombre de las piezas y funciones**

# <span id="page-9-1"></span>**01\_Head A Caja de interfaz**

### 02\_\_lead **Botón [ ] (espera)**

Permite establecer y liberar el modo de espera y la desactivación de AV, así como mostrar y ocultar imágenes.

➡ **["Modo de espera y desactivación de AV"](#page-16-1)  [pág.17](#page-16-1)**

### Botones [ $\mathcal{A}$  /  $\mathcal{A}$ ] (ajuste de brillo)

Permiten ajustar el brillo de forma incremental dentro de un intervalo de 0 a 20. Mantenga presionados los botones para aumentar o reducir el brillo.

### **Botones**  $\left[\frac{1}{2}\right]$  /  $\left(\frac{1}{2}\right)$  (volumen)

Permiten ajustar el volumen de forma incremental dentro de un intervalo de 0 a 15. Mantenga presionados los botones para aumentar o reducir el volumen.

#### **Conector de gafas-proyector**

Permite conectar las gafas-proyector.

- ➡ **["Conectar mediante HDMI" pág.13](#page-12-1)**
- ➡ **["Conectar mediante USB Type-C" pág.14](#page-13-1)**

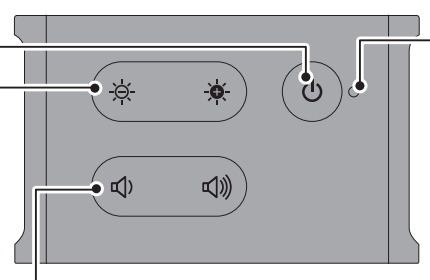

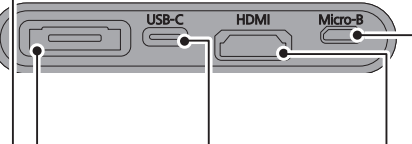

### **Puerto USB-C**

Permite conectar dispositivos externos compatibles con USB Type-C. Puede introducir señales de vídeo y proporcionar energía

desde el dispositivo conectado. También puede transmitir datos de cámara y datos de sensor desde las gafas-proyector al dispositivo conectado.

➡ **["Conectar mediante USB](#page-13-1)  [Type-C" pág.14](#page-13-1)**

#### **Indicador LED**

Indica el estado del producto.

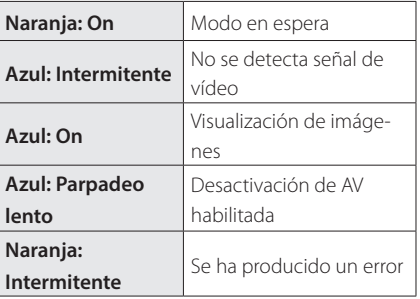

#### **Puerto Micro-B**

Este puerto está dedicado al suministro de energía.

(No se puede utilizar para comunicación de datos).

#### **Puerto HDMI**

Permite introducir señales de vídeo desde el equipo de vídeo o los equipos que admiten HDMI.

➡ **["Conectar mediante HDMI" pág.13](#page-12-1)**

➡ **["Ponerse las gafas-proyector" pág.20](#page-19-1)**

## <span id="page-10-1"></span><span id="page-10-0"></span>**Gafas-proyector**

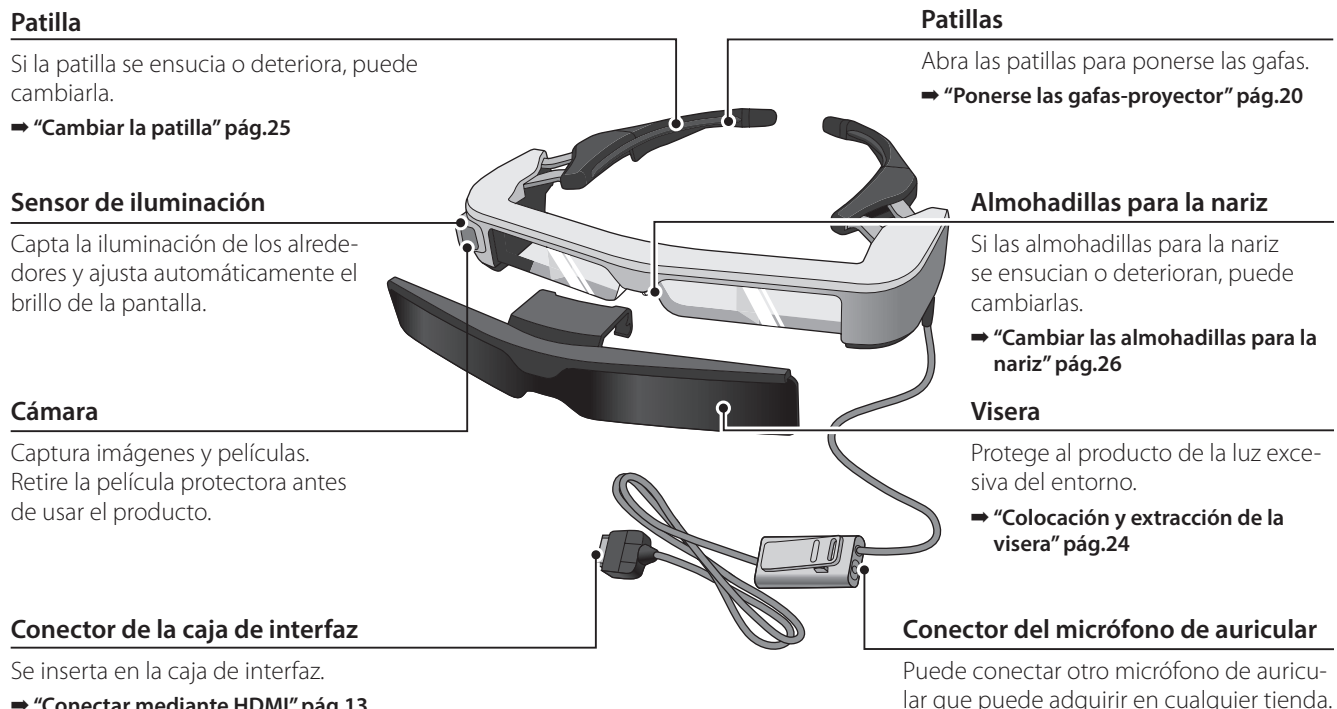

- ➡ **["Conectar mediante HDMI" pág.13](#page-12-1)**
- ➡ **["Conectar mediante USB Type-C" pág.14](#page-13-1)**

# <span id="page-11-0"></span>**Conectar la caja de interfaz y dispositivos externos**

## <span id="page-11-1"></span>**01\_Head A Entradas y salidas**

La caja de interfaz y los dispositivos externos reciben y transmiten los datos siguientes y el suministro de energía.

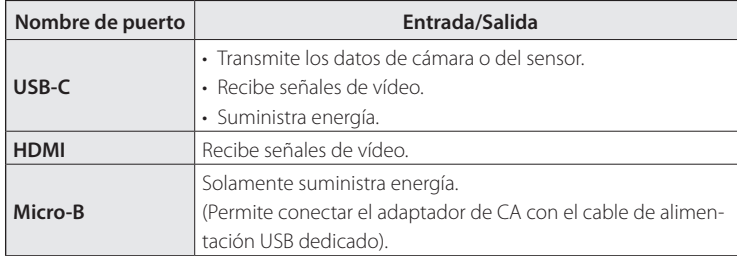

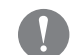

Los cables USB Type-C y HDMI no se suministran con este producto. Es necesario prepararlos por adelantado.

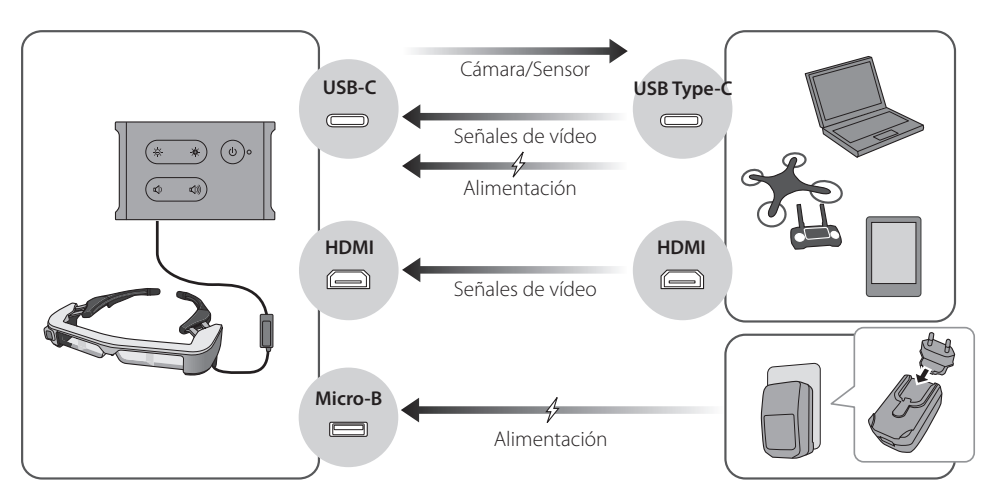

### <span id="page-12-1"></span><span id="page-12-0"></span>**Conectar mediante HDMI**

Siga los pasos que se indican a continuación para mostrar imágenes procedentes de dispositivos externos conectados mediante HDMI.

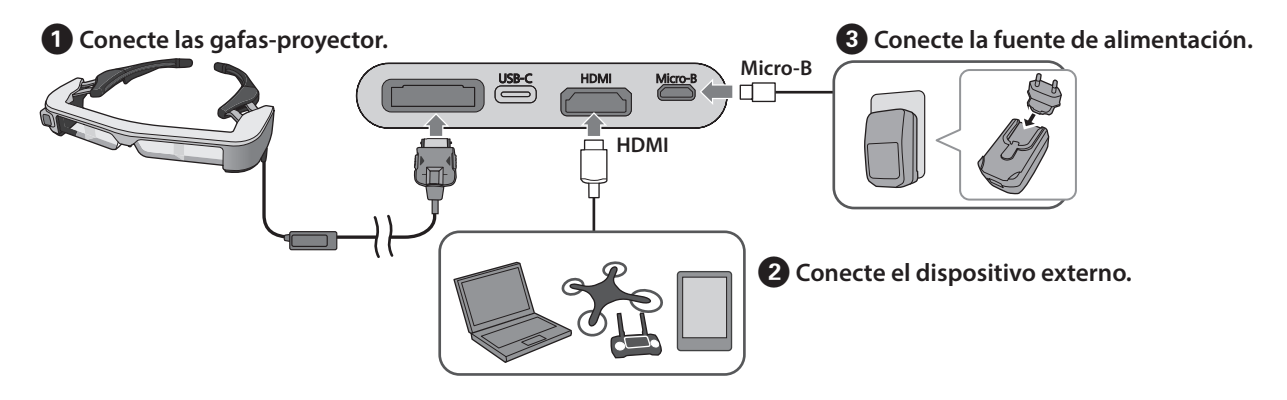

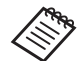

Cuando utilice los datos de cámara o del sensor de las gafas-proyector, realice la conexión con el puerto USB-C. Las señales de vídeo procedentes del puerto HDMI tienen prioridad sobre las que vienen del puerto USB-C.

- ➡ **["Cuando utilice la cámara o los sensores de las gafas-proyector" pág.15](#page-14-0)**
- 
- Asegúrese de conectar las gafas-proyector antes de conectar la fuente de alimentación.
- No conecte o desconecte las gafas-proyector mientras están funcionando.
- Asegúrese de desenchufar el cable de la fuente de alimentación USB dedicado antes de desenchufar el cable de las gafas-proyector.
- La toma HDMI no se puede conectar mediante un adaptador de conversión.
- Para evitar que los puertos de conexión se desgasten por el uso, no desmonte el adaptador de CA una vez montado.

## <span id="page-13-1"></span><span id="page-13-0"></span>**Conectar mediante USB Type-C**

Cuando realice la conexión con un dispositivo externo con USB Type-C, puede utilizar los datos procedentes de la cámara y los sensores de las gafas-proyector así como ver las imágenes. Asimismo, dado que se puede utilizar como una fuente de alimentación, puede realizar tres operaciones simultáneamente utilizando un cable USB Type-C: recibir de vídeo de entrada, transmitir datos de cámara y sensor y suministrar energía.

#### **A** Conecte las gafas-proyector.

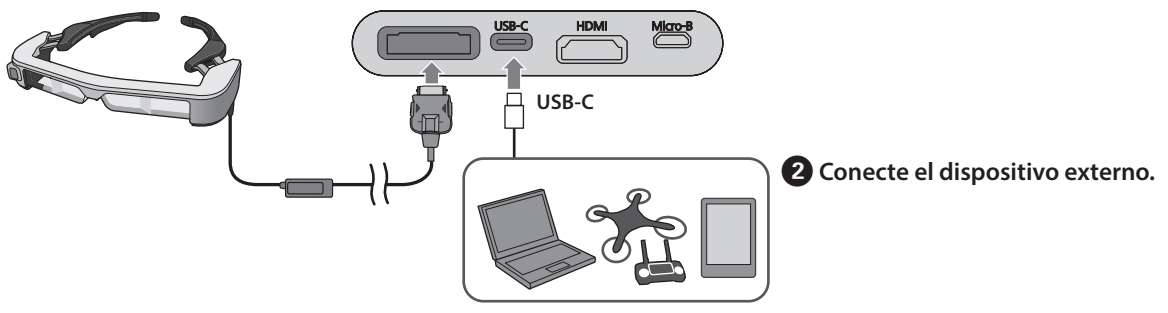

- Asegúrese de conectar las gafas-proyector antes de conectar la fuente de alimentación.
- No conecte o desconecte las gafas-proyector mientras están funcionando.
- Asegúrese de desenchufar el cable USB Type-C antes del cable de las gafas-proyector.
- El equipo conectado debe ser compatible con USB 2.0/3.0.
- Asegúrese de utilizar un cable USB Type-C con la certificación USB.
- La toma USB Type-C no se puede conectar mediante un adaptador de conversión.

#### **Nota sobre la visualización de imágenes mediante USB Type-C**

- Este producto admite el modo DisplayPort Alterno (modo DP Alt) para USB Type-C.
	- ➡ **["Software y equipo admitidos" pág.27](#page-26-1)**
- Para mostrar imágenes mediante USB Type-C, el dispositivo conectado debe admitir salida de vídeo por USB Type-C.
- Dependiendo del dispositivo, es posible que la visualización de imágenes no se admita. Consulte el manual suministrado con el equipo que desee conectar para obtener más información.

#### **Notas sobre el suministro de energía mediante USB Type-C**

- Este producto admite una corriente de 1,5 A a través de USB Type-C.
- Compruebe que el equipo conectado admite una fuente de alimentación de 5 V y 1,5 A o más por medio de USB Type-C.
- Si no se puede suministrar energía desde el equipo conectado, conecte el adaptador de CA para proporcionar energía al puerto o Micro-B.
- La energía suministrada desde el puerto Micro-B tiene prioridad sobre este producto. Si cambia la fuente de alimentación durante el uso, el producto se apaga temporalmente. Si utiliza la función de sensor o de cámara, asegúrese de volver a configurar el dispositivo conectado según sea necesario.

### <span id="page-14-0"></span>Cuando utilice la cámara o los sensores de las gafas-proyector

Los datos procedentes de los sensores y la cámara integrados en las gafas-proyector se transmiten desde el puerto USB-C. Algunos dispositivos no admiten el uso de datos procedentes de sensores o cámaras. Consulte lo siguiente para obtener más detalles.

➡ **["Software y equipo admitidos" pág.27](#page-26-1)**

# <span id="page-15-0"></span>**01\_Chapter title Activar y mostrar imágenes**

**01\_Head A** Cuando se suministre energía desde el puerto Micro-B se introduzca una señal de vídeo, el vídeo se mostrará o USB-C, este producto se enciende. Asimismo, cuando automáticamente.

Cuando no se recibe ninguna señal de vídeo, < No Signal > se muestra en la pantalla.

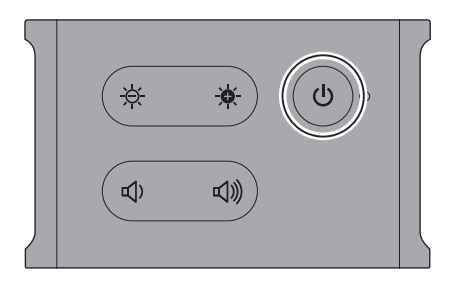

Mientras se visualiza una imagen, puede ocultar las imágenes y silenciar el audio presionando el botón [d] (desactivación de AV).

Presione el botón [**U**] de nuevo para liberar la desactivación de AV y reanudar las imágenes y el audio.

Para apagar el producto, desconecte la fuente de alimentación.

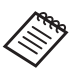

Consulte la siguiente información sobre el uso de los botones.

- ➡ **["Caja de interfaz" pág.10](#page-9-1)**
- ➡ **["Funciones extendidas" pág.18](#page-17-1)**
- 
- Cuando reproduzca una película, esta continuará reproduciéndose incluso aunque las imágenes se oculten y el audio esté silenciado en el modo de espera o en el modo de desactivación de AV. Para detener la película, es necesario hacerlo en el dispositivo externo.
- Este producto no se puede recargar. Necesita conectar un equipo que pueda proporcionar suficiente energía.
	- ➡ **["Conectar mediante HDMI" pág.13](#page-12-1)**
	- ➡ **["Conectar mediante USB Type-C" pág.14](#page-13-1)**

## <span id="page-16-1"></span><span id="page-16-0"></span>**Modo de espera y desactivación de AV**

Aunque el modo de espera y la desactivación de AV ocultan las imágenes y silencian nivel audio, hay algunas diferencias.

Seleccione el modo adecuado conforme a sus necesidades.

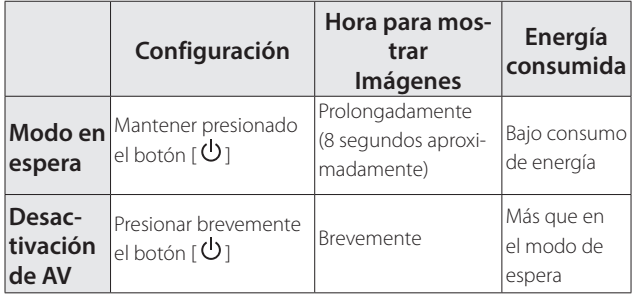

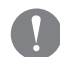

Este producto cambia automáticamente al modo de espera (solo en modo 1) después de 20 minutos de inactividad o al cabo de 20 minutos de haberse habilitado la desactivación de AV.

➡ **["Funciones extendidas" pág.18](#page-17-1)**

## <span id="page-17-1"></span><span id="page-17-0"></span>**01\_Chapter title Funciones extendidas**

Puede acceder a las funciones extendidas manteniendo presionados dos botones simultáneamente.<br>' Puede comprobar el estado de las funciones extendidas en la pantalla o utilizando indicadores LED.

#### Cambiar entre las proyecciones 2D y 3D

Este producto utiliza el formato de proyección 3D en paralelo.

Para cambiar entre los modos 2D y 3D, mantenga presionados los botones  $\left[\begin{array}{c} \bigoplus \end{array}\right] [\mathbb{Q}]$  simultáneamente.

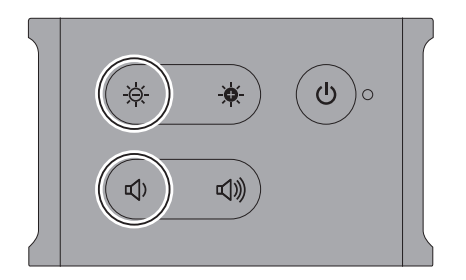

En la pantalla se muestra lo siguiente cuando se cambia de modo.

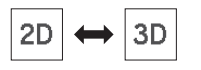

### Ajustar el brillo de la pantalla automáticamente.

Este producto puede ajustar el brillo de la pantalla automáticamente conforme al brillo del entorno en el que se utiliza.

Para activar o desactivar el ajuste del brillo automáticamente, mantenga presionados los botones  $\left[\begin{array}{c} \bullet \\ \bullet \end{array}\right]$  y  $\left[\begin{array}{c} \bullet \\ \bullet \end{array}\right]$ simultáneamente.

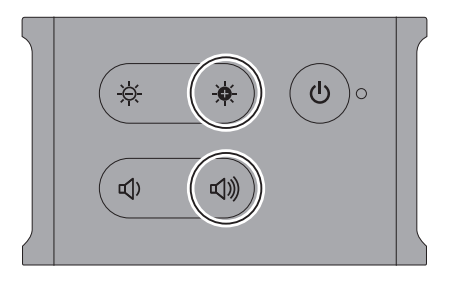

En la pantalla se muestra lo siguiente cuando se cambia de modo.

$$
\boxed{\div\phi\colon\mathsf{Auto:ON}\leftrightarrow\div\phi\colon\mathsf{Auto:OFF}}
$$

### Cambiar la configuración de modo

Hay tres modos disponibles: Para cambiar de modo, mantenga presionados los botones [ $\cdot \bullet$ ] [ $\bullet$ ] simultáneamente.

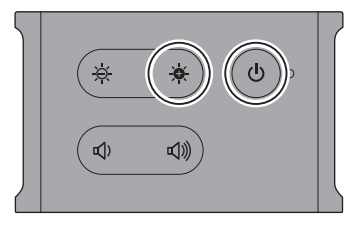

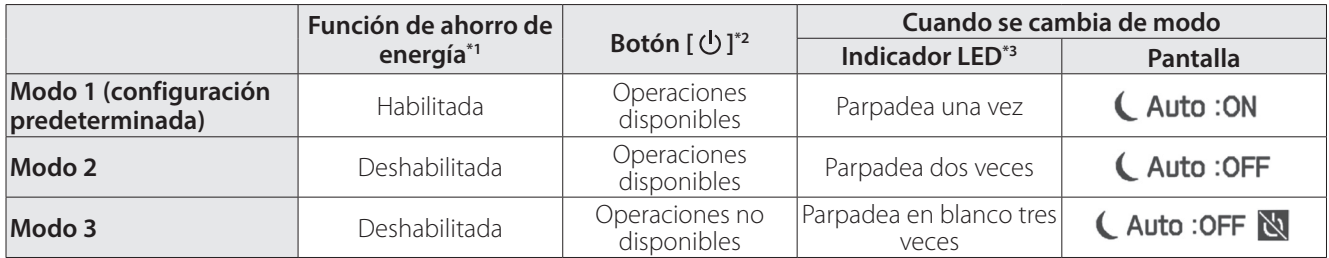

\*1 Esta función cambia automáticamente al modo de espera después de 20 minutos de inactividad cuando no se introduce ninguna imagen, o después de 20 minutos de haberse habilitado la desactivación de AV.

\*2 El botón [ $\bigcup$ ] muestra u oculta imágenes. Manténgalo presionado para cambiar al modo de espera.

#### ➡ **["Modo de espera y desactivación de AV" pág.17](#page-16-1)**

\*3 Puede comprobar el modo mediante el número de veces que el LED parpadea en blanco inmediatamente después de realizar la configuración.

En Modo 3, el botón  $[\bigcup]$  se deshabilita, lo que ayuda a evitar los errores de funcionamiento cuando desea mostrar la visualización en todo momento.

## <span id="page-19-1"></span><span id="page-19-0"></span>Ponerse las gafas-proyector

**01 Utilice ambas manos para abrir las patillas y, a** 02\_\_lead **continuación, póngase las gafas-proyector.**

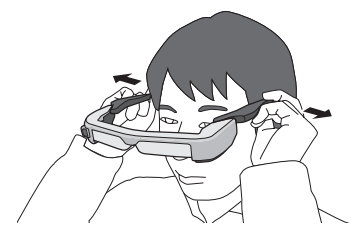

No abra las patillas de las gafas-proyector con demasiada fuerza.

**2** Ajuste la posición de las gafas-proyector de forma **que pueda ver la imagen.**

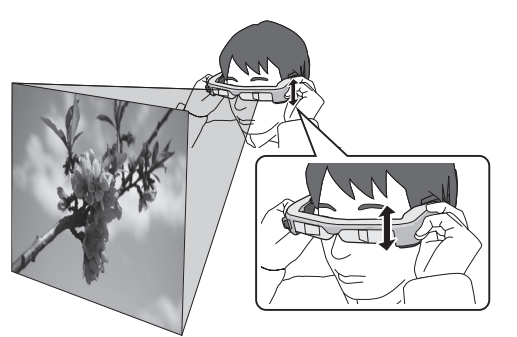

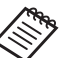

• El modo en que se percibe una imagen varía en función del individuo.

• Puede conectar el micrófono del auricular a la toma correspondiente.

Utilice auriculares que cumplan el estándar CTIA.

Puede escuchar algo de ruido si el micrófono de auricular u otros cables se desconectan o conectan mientras se reproduce contenido.

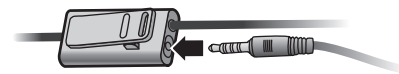

Puede sujetar el micrófono del auricular a la ropa.

Asegúrese de que los cables no quedan enganchados en ningún objeto cercano mientras lleva puestas las gafas-proyector. Asimismo, deberá asegurarse de que los cables no quedan enrollados en el cuello.

## <span id="page-20-0"></span>**Ponérselos por encima de las gafas**

Las gafas-proyector se pueden llevar sobre gafas. (Las ga- fas-proyector se pueden llevar sobre gafas que tengan un ancho aproximado de hasta 147 mm).

- 
- Asegúrese de que no daña las gafas ni la lente de las gafas-proyector cuando se las ponga.
- Es posible que no pueda ponerse las gafas-proyector sobre las gafas en función de la forma de estas.

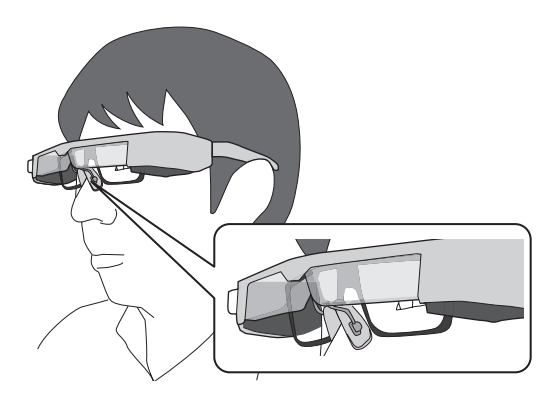

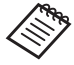

Las almohadillas para la nariz de las gafas se colocan sobre sus gafas.

## **Usar la visera**

Si hay demasiada luz ambiente alrededor para ver la pantalla al llevar las gafas-proyector, acople la visera.

➡ **["Colocación y extracción de la visera" pág.24](#page-23-1)**

Cuando la visera no sea necesaria, déjela levantada.

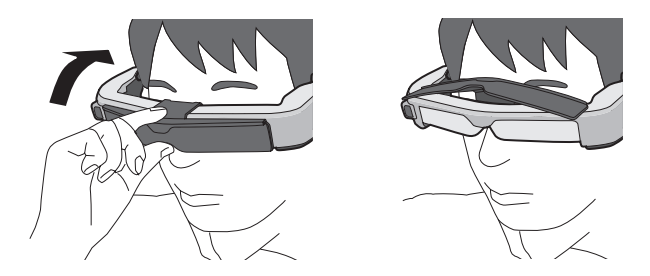

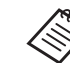

Puede ajustar el brillo de la pantalla mediante los botones  $[$   $\Theta$  /  $\bullet$  ].

➡ **["Caja de interfaz" pág.10](#page-9-1)**

# <span id="page-21-1"></span><span id="page-21-0"></span>**01\_Chapter title Utilizar el broche para cinturón y el retenedor de cables**

Puede acoplar la caja de interfaz al cinturón mediante el **portante el portante el portante** el portante el portante el portante el portante el portante el portante el portante el portante el portante el portante el portan broche para cinturón o el retenedor de cables.

También puede fijar cables adicionales al retenedor de cables mediante, por ejemplo, una banda que puede adquirir en cualquier tienda especializada.

#### A **Acople el broche para cinturón a la caja de interfaz mediante el tornillo suministrado.**

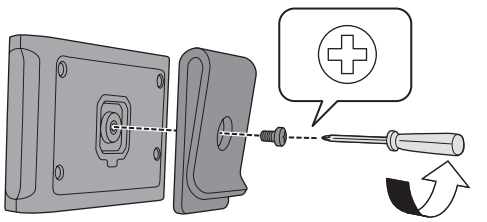

Cambiando la dirección del broche para cinturón puede girar la caja de interfaz 90 grados.

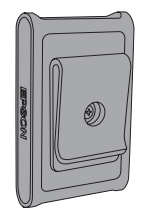

**2** Conecte el cable.

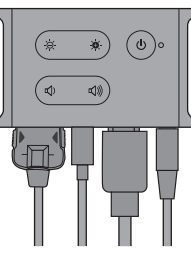

### C **Acople el broche al cinturón.**

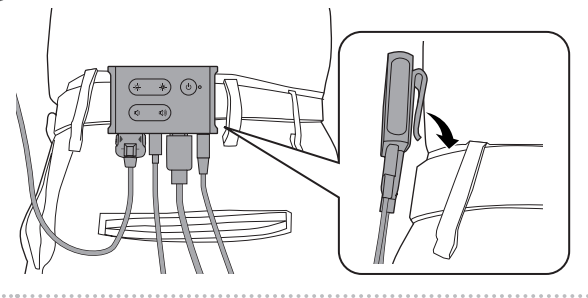

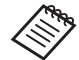

Utilice mismo procedimiento para acoplar el retenedor de cables al cinturón. Puede fijar otros cables utilizando, por ejemplo, bandas que se pueden adquirir en cualquier tienda especializada que no se enganchen con nada del entorno circundante.

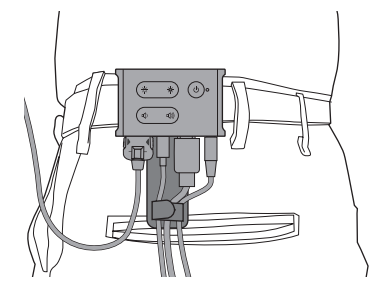

### **Precaución**

- Mantenga los cables tan cerca de su cuerpo como sea posible. Los cables combados pueden causar accidentes o lesiones si quedan enganchados o atrapados en objetos circundantes.
- No tire del cable de las gafas-proyector. Si las gafas-proyector se caen, se pueden provocar accidentes o lesiones.
- Debido a que el broche para cinturón y el retenedor de cables se han diseñado para sujetar el cinturón de forma segura, la superficie del cinturón podría rayarse al colocar o quitar el broche/retenedor. Evite colocar el broche/retenedor en un cinturón de cuero o de material brillante, o coloque un paño fino, etc. sobre la parte que entra en contacto con el cinturón para protegerlo.

## <span id="page-23-0"></span>**01\_Chapter title Cambiar las piezas**

## <span id="page-23-1"></span>**01\_Head A Colocación y extracción de la visera**

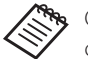

Cuando cambie la visera, asegúrese de adquirir la opción correspondiente al BT-350.

#### ■ Colocar la visera

Sostenga la visera inclinada un determinado ángulo y presiónela contra las secciones que sobresalen (dos puntos) en el centro de las gafas-proyector.

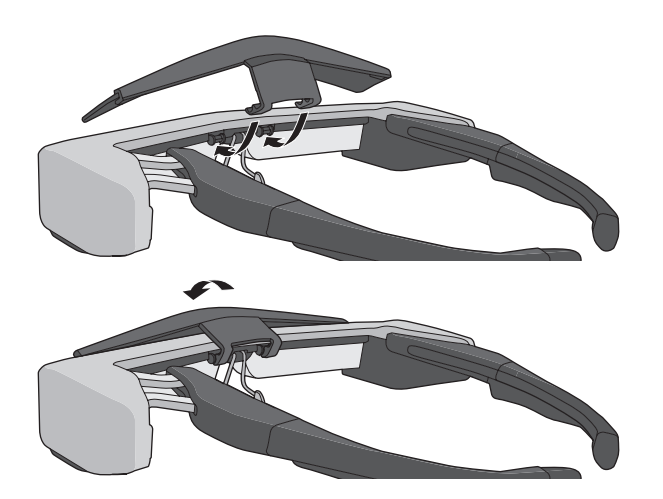

#### ■ Quitar la visera

Para quitar la visera, voltéela hacia arriba y, a continuación, empújela hacia abajo y tire de ella hace usted.

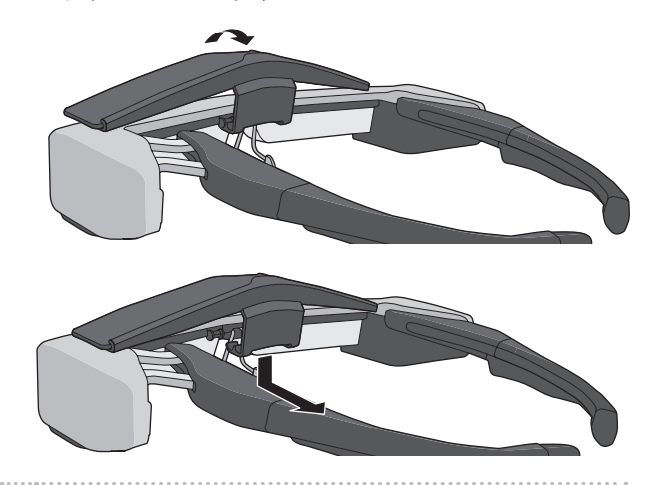

Si la visera se empuja o se tira de ella con demasiada fuerza, la propia visera o las lentes podrían dañarse. No aplique demasiada fuerza en la visera.

## <span id="page-24-1"></span>**Cambiar la patilla**

<span id="page-24-0"></span>**01\_Chapter title**

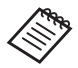

Cuando cambie las patillas, asegúrese de adquirir la opción correspondiente al BT-350.

**A** Presione la parte indicada mediante el círculo ( $\bigcirc$ ) **y retire la punta de la patilla.**

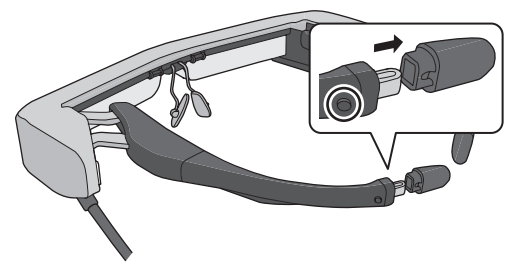

**2** Deslice hacia afuera la patilla restante.

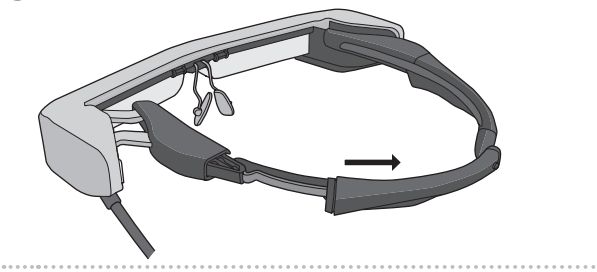

C **Deslice la patilla de recambio introduciéndola en la ranura en las gafas-proyector.**

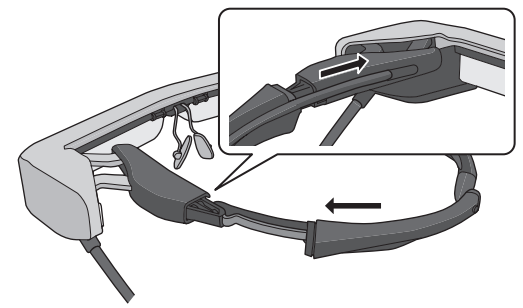

D **Mientras presione la parte indicada mediante el**  círculo ( $\bigcirc$ ), acople la punta de la patilla.

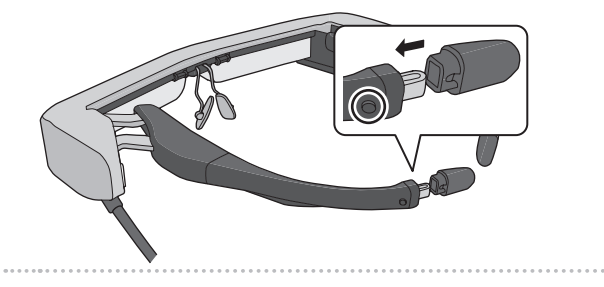

### <span id="page-25-1"></span><span id="page-25-0"></span>**Cambiar las almohadillas para la nariz**

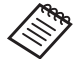

Cuando cambie las almohadillas para la nariz, asegúrese de adquirir la opción correspondiente al BT-350. 

#### A **Tire de las almohadillas para la nariz hacia usted para extraerlas.**

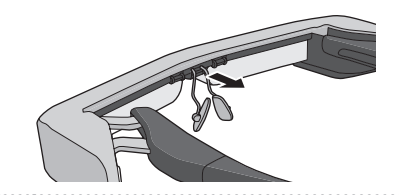

**2** Acople las almohadillas para la nariz.

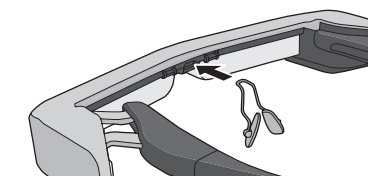

**26**

# <span id="page-26-1"></span><span id="page-26-0"></span>**01\_Chapter title Software y equipo admitidos**

### **Dispositivo externo**

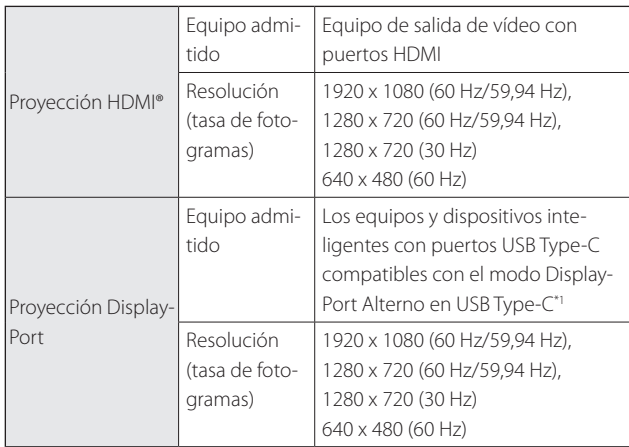

\*1 La transferencia de datos HDMI no se admite.

Las imágenes no se puede mostrar correctamente en otras resoluciones.

#### Sensores y cámara

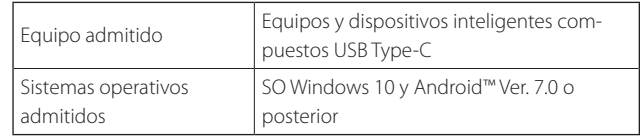

Cuando utilice los sensores o la cámara de las gafas-proyector, necesita instalar un sensor o una aplicación apta para cámara en el dispositivo externo con el que desee realizar la conexión.

La función de cámara para este producto cumple la norma UVC1.1.

#### Kits de desarrollo de software

Necesita un SDK (Software Development Kit, es decir, Kit de desarrollo de software) dedicado para controlar el sensor, la cámara y la proyección desde la aplicación.

Consulte la guía del desarrollador [\(https://tech.moverio.](https://tech.moverio.epson.com/en/bt-35e/document.html) [epson.com/en/bt-35e/document.html](https://tech.moverio.epson.com/en/bt-35e/document.html)) para obtener más información.

## <span id="page-27-0"></span>**01\_Chapter title Actualizar el firmware**

Descargue el firmware en el equipo desde el siguiente<br>sitia de desenva es continuación estudística estimita la herramienta de actualización BT-35E de Epson. sitio de descarga y, a continuación, actualícelo mediante

Consulte las notas de versión del firmware para obtener más información.

<https://tech.moverio.epson.com/en/bt-35e/download.html>

# <span id="page-28-0"></span>**Mantenimiento**

### **Limpiar las gafas-proyector**

on e mareas ema magen son e la magen son son, com • Si ve marcas en la imagen o si ve la imagen borrosa, cometc. en las lentes.

Si hay polvo o suciedad en las lentes, límpielas con cuidado con un paño suave.

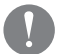

Cuando limpie las lentes, no utilice líquidos limpiadores para gafas ni disolventes orgánicos.

- Si la cámara está sucia, límpiela cuidadosamente con un paño suave.
- Si alguna pieza que no sea la lente o la cámara está sucia, límpiela con una toallita húmeda.

#### Almacenar las gafas-proyector

- Cuando guarde las gafas-proyector, colóquelas en el paquete en el que venían, o bien en el estuche de transporte dedicado.
- Cuando coloque las gafas-proyector, asegúrese de colocarlas horizontalmente para que no entren en contacto con objetos duros. Si las gafas-proyector están colocadas con las lentes orientadas hacia abajo y las lentes entran en contacto con objetos duros, estas podrían dañarse.

#### Limpiar los puertos de conexión

• Si los conectores de la caja de interfaz están sucios o si hay objetos extraños adheridos a ellos, es posible que no funcionen correctamente. Limpie la suciedad con un paño seco o un bastoncillo de algodón al menos una vez cada tres meses.

### **Precaución**

- No dañe los puertos de conexión con el dedo o un objeto duro.
- No exponga los puertos de conexión al agua. Cuando limpie los puertos de conexión, utilice un bastoncillo de algodón o un paño seco.

# <span id="page-29-0"></span>**01\_Chapter title Solución de problemas**

Si piensa que el producto no funciona correctamente, compruebe lo siguiente.

#### No se muestra ninguna imagen

- Compruebe si hay algún cable desconectado.
- Si el indicador LED parpadea en color naranja durante más de tres segundos, se ha producido un error.
	- ➡ **["Nombre de las piezas y funciones" pág.10](#page-9-2)**

Desenchufe el cable de alimentación USB dedicado o el cable USB Type-C que proporciona la alimentación, espere unos instantes y, a continuación, vuelva a conectarlo.

• Si las imágenes no se muestran mediante una conexión USB Type-C, compruebe que el equipo conectado admite salida de vídeo mediante USB Type-C. Este producto admite el modo DisplayPort Alterno (modo DP ALT) para USB Type-C.

#### Imágenes borrosas

- Vuelva a conectar los cables.
- Reinicie el equipo conectado.

### La pantalla no se oculta cuando se presiona el botón  $[\bigcup]$

El producto puede estar establecido en el Modo 3 en las

funciones extendidas. Mantenga presionados los botones  $\left[\begin{array}{c} \bullet \\ \bullet \end{array}\right]$  y  $\left[\begin{array}{c} \bullet \\ \bullet \end{array}\right]$  al mismo tiempo para establecer el Modo 1 o el Modo 2.

#### ➡ **["Funciones extendidas" pág.18](#page-17-1)**

#### No se escucha audio

- Asegúrese de que los auriculares están conectados de forma segura.
- Compruebe que el volumen está establecido correctamente.
- Compruebe que el audio se transmite desde el equipo de salida.
- Es posible que no pueda utilizarlo dependiendo del tipo del micrófono de auricular estándar que esté utilizando, como micrófonos de auricular con conmutador.

#### No se puede ajustar el brillo de la pantalla

• Con el fin de proteger el producto, si este se sobrecalienta, el brillo de la imagen puede reducirse. Puede comprobar si el brillo se ha limitado presionando los botones [ $\ddot{\mathbf{Q}}$ . / $\ddot{\mathbf{Q}}$ .].

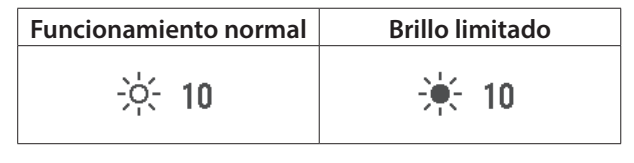

# <span id="page-30-0"></span>**01\_Chapter title Especificaciones**

### **01\_Head A Especificaciones del producto**

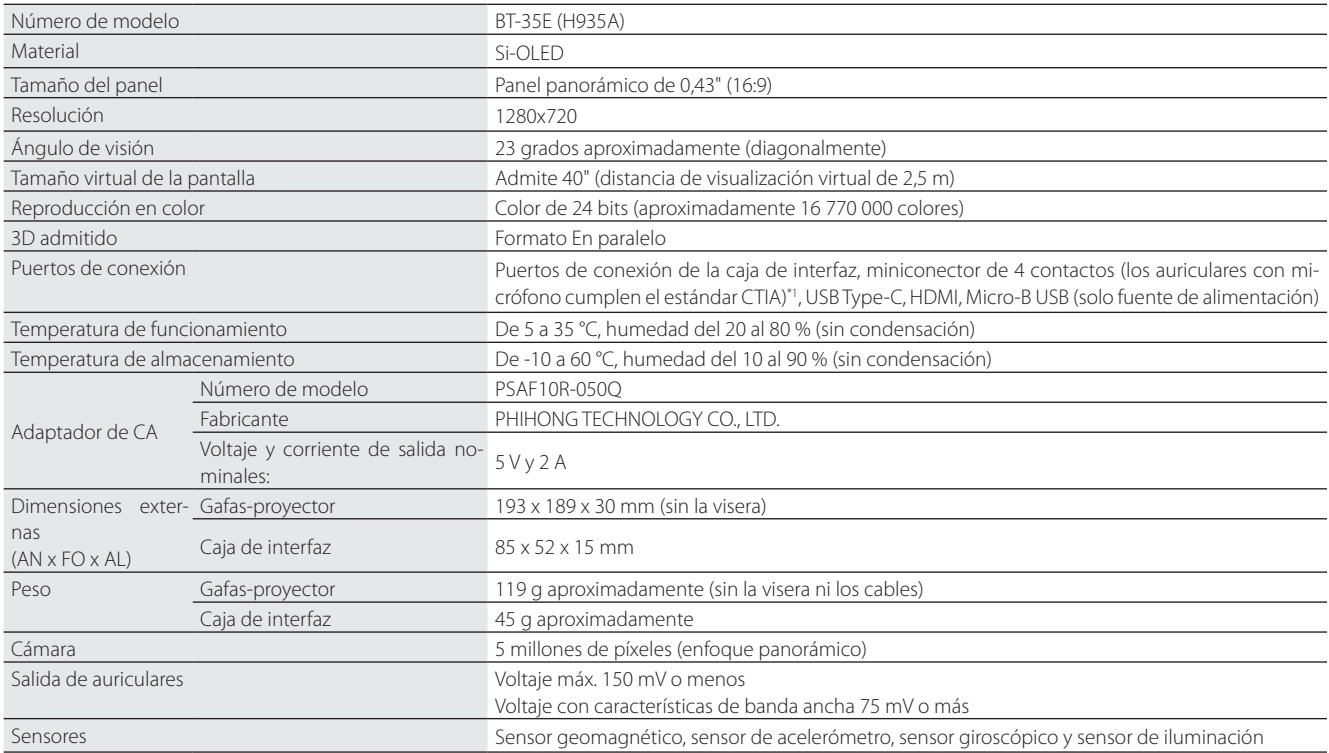

\*1 Pueden darse restricciones de funcionamiento al utilizar un enchufe de adaptador.

### <span id="page-31-0"></span>**Entrada de vídeo**

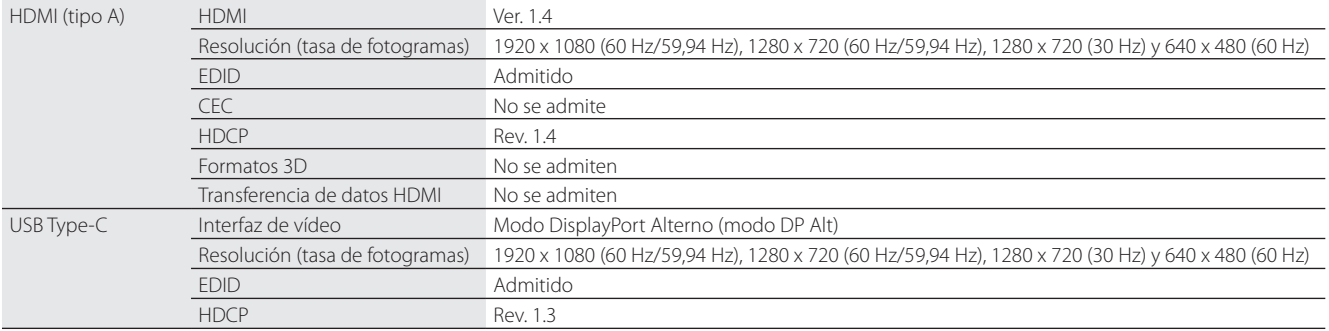

### **Alimentación**

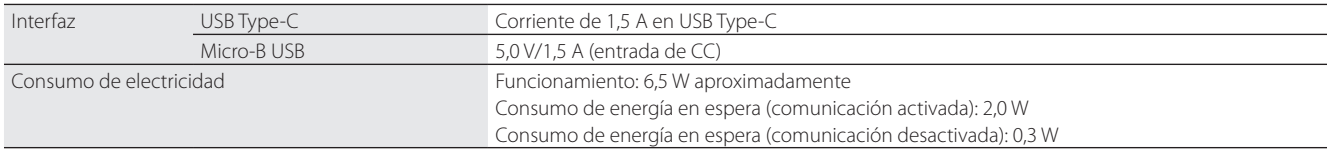

## <span id="page-32-0"></span>**Derechos de propiedad intelectual**

En esta guía, se hace referencia al sistema operativo Microsoft® Windows® 10 como "Windows 10". Notaciones 02\_\_lead Marcas comerciales "EPSON" es una marca comercial registrada de Seiko Epson Corporation. "EXCEED YOUR VISION" es una marca comercial registrada o marca registrada de Seiko Epson Corporation. Windows es una marca comercial registrada de Microsoft Corporation en EE. UU, y en otros países. HDMI y High-Definition Multimedia Interface son marcas comerciales o marcas comerciales registradas de HDMI Licensing LLC. HIGH DEEINTRON MILLTIMEDIA INTEREACU USB Type-CTM es una marca comercial de USB Implementers Forum. AndroidTM es una marca comercial de Google LLC. Otros nombres de productos utilizados aquí se utilizan con fines identificativos y pueden ser marcas comerciales de sus respectivos propietarios. Epson renuncia a todos y cada uno de los derechos sobre estas marcas.

## <span id="page-33-0"></span>**01\_Chapter title Avisos generales**

Restricciones de uso

Este producto se ha fabricado basándose en las especificaciones del país de venta. Cuando utilice este producto fuera del país de venta, póngase en contacto con el centro de atención al cliente más cercano.

Si va a usar este producto para aplicaciones que precisan un alto grado de fiabilidad o seguridad, como por ejemplo dispositivos de transporte relacionados con aviación, transporte ferroviario, naval, automoción, etc.; dispositivos de prevención de desastres, dispositivos de seguridad varios, dispositivos de precisión, o dispositivos funcionales, debe usarlo únicamente tras considerar la inclusión en su diseño de sistemas de redundancia y prevención de fallos para garantizar la seguridad y la fiabilidad total del sistema.

Puesto que el uso de este producto no está indicado para aplicaciones que precisan un grado extremadamente alto de fiabilidad y seguridad, como por ejemplo equipos aeroespaciales, equipos de comunicación principales, equipos de control de energía nuclear o equipos médicos relacionados con la atención sanitaria directa, considere la idoneidad del producto después de una evaluación exhaustiva.

Información de autentica-Europe  $USA/Canada$ ción CE X

## <span id="page-34-0"></span>**Lista de símbolos de seguridad**

La siguiente tabla incluye el significado de las etiquetas de símbolos de seguridad presentes en el equipo.

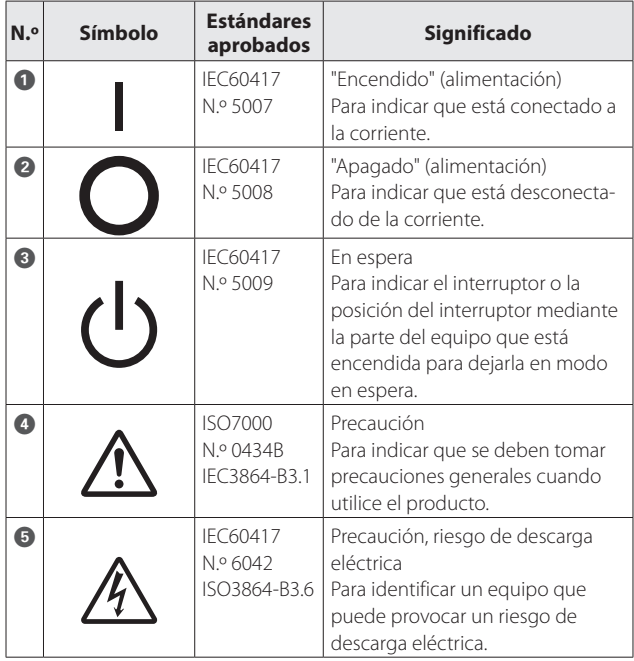

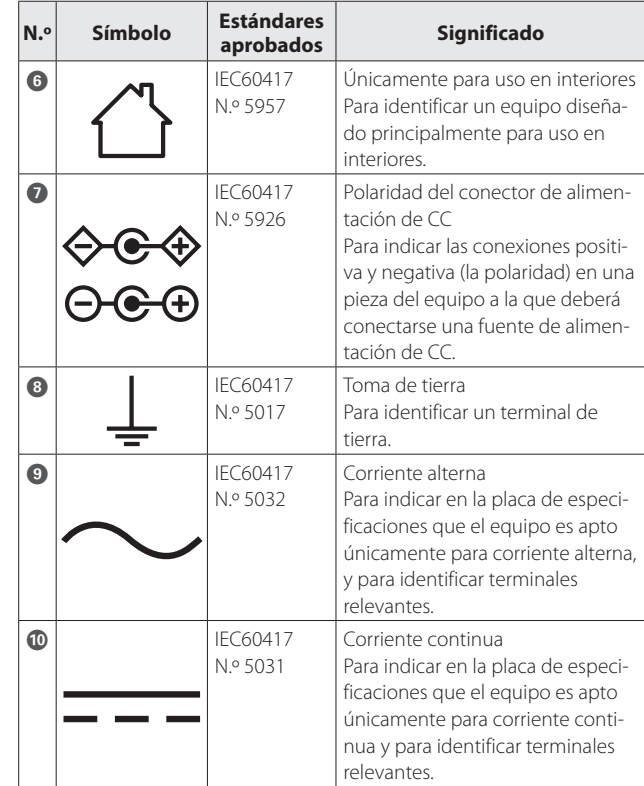

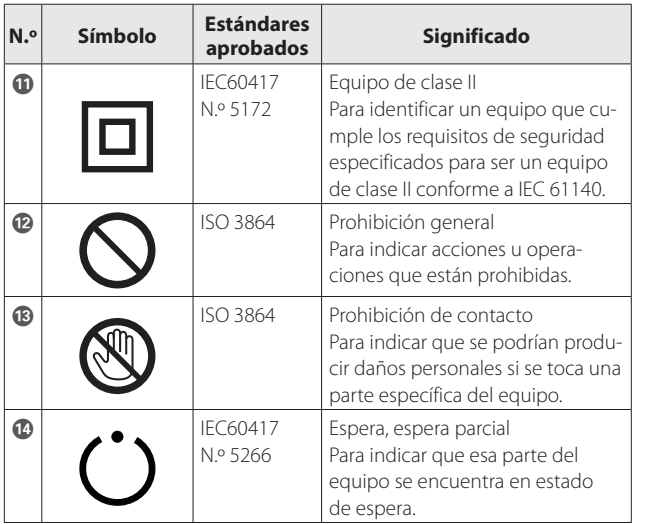

## <span id="page-36-0"></span>**01\_Chapter title Lista de contactos de proyectores Epson**

Esta lista de direcciones está al día en marzo de 2018.

.<br>tralo que necesita en ninguna de estas páginas, visite la página principal de Epson: [www.epson.com](http://www.epson.com). Es posible obtener las direcciones de contacto más actualizadas en el sitio web correspondiente indicado aquí. Si no encuen-

#### **EUROPE, MIDDLE EAST & AFRICA ALBANIA ITD Sh.p.k.** http://www.itd-al.com **AUSTRIA Epson Deutschland GmbH** http://www.epson.at **BELGIUM Epson Europe B.V. Branch office Belgium** http://www.epson.be **BOSNIA AND HERZEGOVI-NA NET d.o.o. Computer Engineering** http://www.net.com.ba **BULGARIA Epson Service Center Bulgaria** http://www.kolbis.com **CROATIA MR servis d.o.o.** http://www.mrservis.hr **CYPRUS Mechatronic Ltd.** http://www.mechatronic.com.cy **CZECH REPUBLIC Epson Europe B.V. Branch Office Czech Republic** http://www.epson.cz **DENMARK Epson Denmark** http://www.epson.dk **ESTONIA Epson Service Center Estonia** http://www.epson.ee **FINLAND Epson Finland** http://www.epson.fi **FRANCE & DOM-TOM TER-RITORY Epson France S.A.** http://www.epson.fr **GERMANY Epson Deutschland GmbH** http://www.epson.de **GREECE Oktabit S.A.** http://www.oktabit.gr **HUNGARY Epson Europe B.V. Branch Office Hungary** http://www.epson.hu **IRELAND Epson (UK) Ltd.** http://www.epson.ie

#### **Epson Italia s.p.a.** http://www.epson.it

**ITALY**

**LITHUANIA Epson Service Center Lithuania** http://www.epson.lt

**NORWAY Epson Norway** http://www.epson.no

http://www.epson.co.il

**ISRAEL Epson Israel**

**RUSSIA Epson CIS** http://www.epson.ru

**SLOVENIA Birotehna d.o.o.** http://www.birotehna.si

**TURKEY Tecpro Bilgi Teknolojileri Tic. ve San. Ltd. Sti.** http://www.tecpro.com.tr

**LUXEMBURG Epson Europe B.V. Branch office Belgium** http://www.epson.be

**POLAND Epson Europe B.V. Branch Office Poland** http://www.epson.pl

**UKRAINE Epson Kiev Rep. Office** http://www.epson.ua

**SPAIN Epson Ibérica, S.A.U.** http://www.epson.es

**UK Epson (UK) Ltd.** http://www.epson.co.uk **AFRICA** http://www.epson.co.za or http://www.epson.fr

http://www.atompartner.rs/wp/

**KAZAKHSTAN**

**PORTUGAL Epson Ibérica S.A.U. Branch Office Portugal** http://www.epson.pt

**SERBIA Atom partner**

**EWE Comp** http://www.ewe.rs

**SWEDEN Epson Sweden** http://www.epson.se

**Epson Kazakhstan Rep. Office** http://www.epson.kz

**LATVIA Epson Service Center Latvia** http://www.epson.lv

> **NETHERLANDS Epson Europe B.V. Benelux sales office** http://www.epson.nl

**ROMANIA Epson Europe B.V. Branch Office Romania** http://www.epson.ro

**SLOVAKIA Epson Europe B.V. Branch Office Czech Republic** http://www.epson.sk

**SWITZERLAND Epson Deutschland GmbH Branch office Switzerland** http://www.epson.ch

**SOUTH AFRICA Epson South Africa** http://www.epson.co.za

**MACEDONIA Digit Computer Engineering** http://www.digit.com.mk

### **Lista de contactos de proyectores Epson**

**38**

#### **MIDDLE EAST**

#### **Epson (Middle East)**

http://www.epson.ae

#### **NORTH, CENTRAL AMERICA & CARIBBEAN ISLANDS**

#### **CANADA**

**Epson Canada, Ltd.** http://www.epson.ca

**COSTA RICA Epson Costa Rica, S.A.** http://www.epson.co.cr

#### **MEXICO Epson Mexico, S.A. de C.V.** http://www.epson.com.mx

#### **ECUADOR Epson Ecuador** http://www.epson.com.ec

#### **U. S. A. Epson America, Inc.** http://www.epson.com

#### **SOUTH AMERICA**

#### **ARGENTINA Epson Argentina S.R.L.** http://www.epson.com.ar

**BRAZIL Epson do Brasil** http://www.epson.com.br

**VENEZUELA Epson Venezuela S.A.** http://www.epson.com.ve

#### **PERU**

**Epson Peru S.A.** http://www.epson.com.pe

#### **ASIA & OCEANIA**

#### **AUSTRALIA Epson Australia Pty. Ltd.** http://www.epson.com.au

**CHINA Epson (China) Co., Ltd.** http://www.epson.com.cn

#### **CHILE Epson Chile S.A.** http://www.epson.cl

**COLOMBIA Epson Colombia Ltd.** http://www.epson.com.co

#### **HONG KONG Epson Hong Kong Ltd.** http://www.epson.com.hk

**INDIA Epson India Pvt., Ltd.** http://www.epson.co.in

### **Lista de contactos de proyectores Epson**

**INDONESIA PT. Epson Indonesia** http://www.epson.co.id

**NEW ZEALAND Epson New Zealand** http://www.epson.co.nz

**JAPAN Seiko Epson Co. Toyoshina Plant** http://www.epson.jp

**PHILIPPINES Epson Philippines Co.** http://www.epson.com.ph

**KOREA Epson Korea Co., Ltd.** http://www.epson.co.kr

**SINGAPORE Epson Singapore Pte. Ltd.** http://www.epson.com.sg

**MALAYSIA Epson Malaysia Sdn. Bhd.** http://www.epson.com.my

**TAIWAN Epson Taiwan Technology & Trading Ltd.** http://www.epson.com.tw

**THAILAND Epson (Thailand) Co.,Ltd.** http://www.epson.co.th